# [aHa!](http://www.mindmanageraddins.com/aha-1wayxls/) XLS Importer

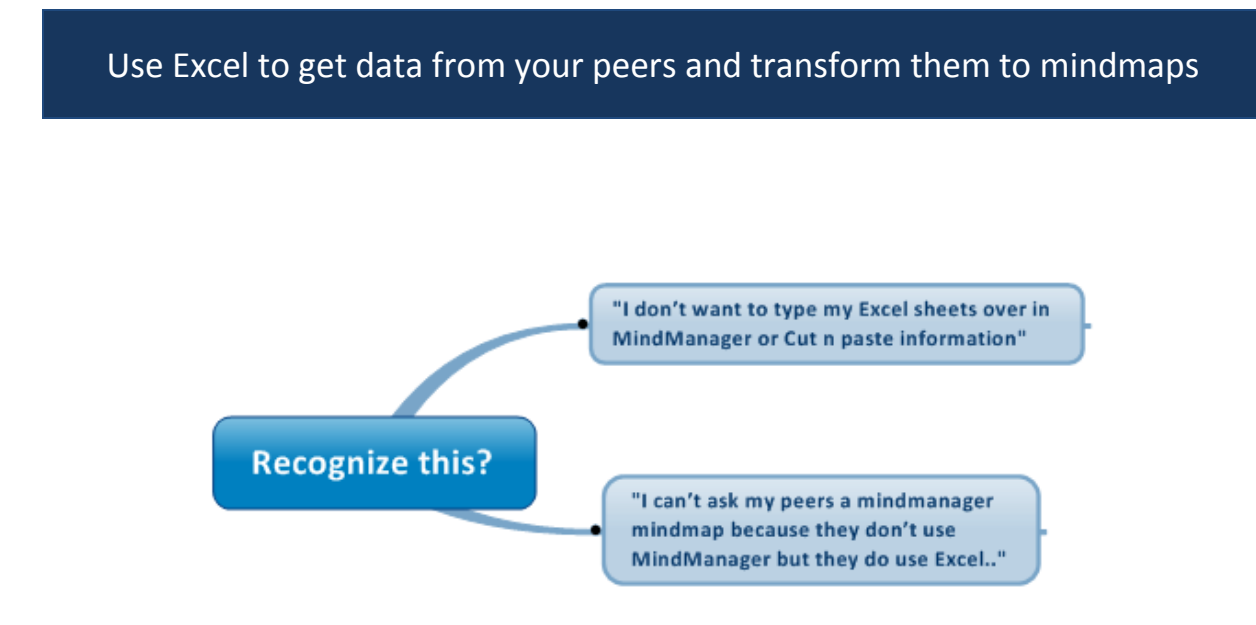

## **Product description**

The aHa!XLS importer allows you to import Microsoft Excel data into Mindjet MindManager, converting the rows, columns and cell data, such as comments, in to a structured map.

### **For all MindManager users who want to use Excel for project and resource planning**

This product is designed for all MindManager users who work with Excel or whose co-workers work with Excel and quickly want to generate a mindmap from their Excle sheet.

*"I am planning a lot of small projects with each time different team members. First I send my project leaders / peers an Excel template which they fill in with their data. Second I generate mindmaps. Third I generate a Team Dashboard using the Visual Web export and a Gantt Chart using the 2Way and using the aHa!2Way"*

*Mathieu van der Wal – Manager add-in development and Lead Programmer aHa!Web.*

### **How does it work?**

Check the examples below to see if your existing sheets fit the structure the aHa!XLS importer add-in ask in order to be able to transform your sheet into a mindmap.

Automatically generate a mindmap in Mindjet MindManager when you open your Microsoft® Excel sheet in MindManager. Please note that the structure of your Excel sheets determines the lay out of your mindmap.

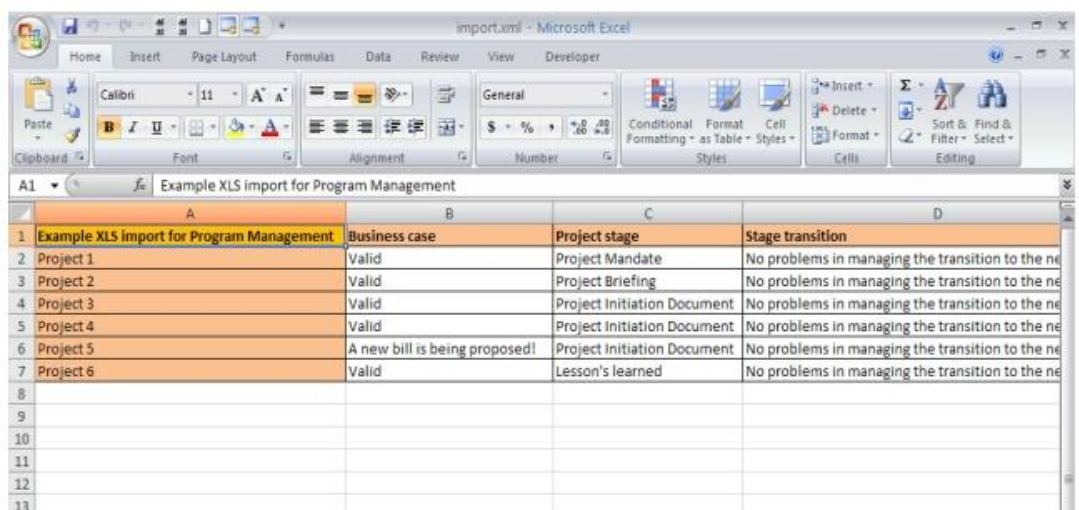

This mindmap follows the structure of your Excel sheet:

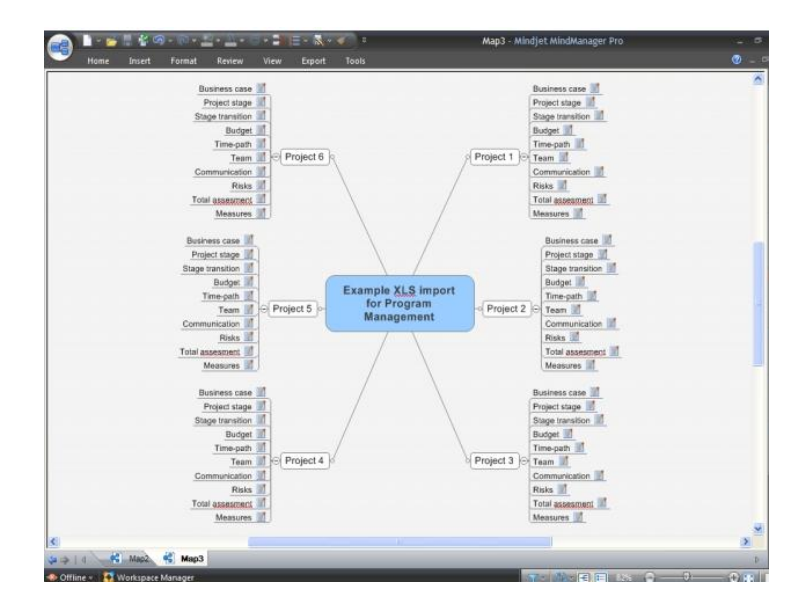

After importing the Excel sheet and generating a mindmap you can use another add-in to generate a matrix:

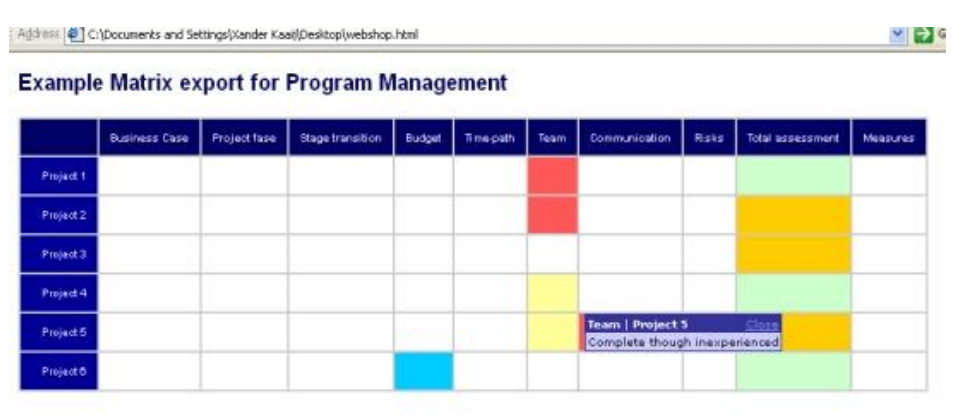

#### And/or a Gantt chart:

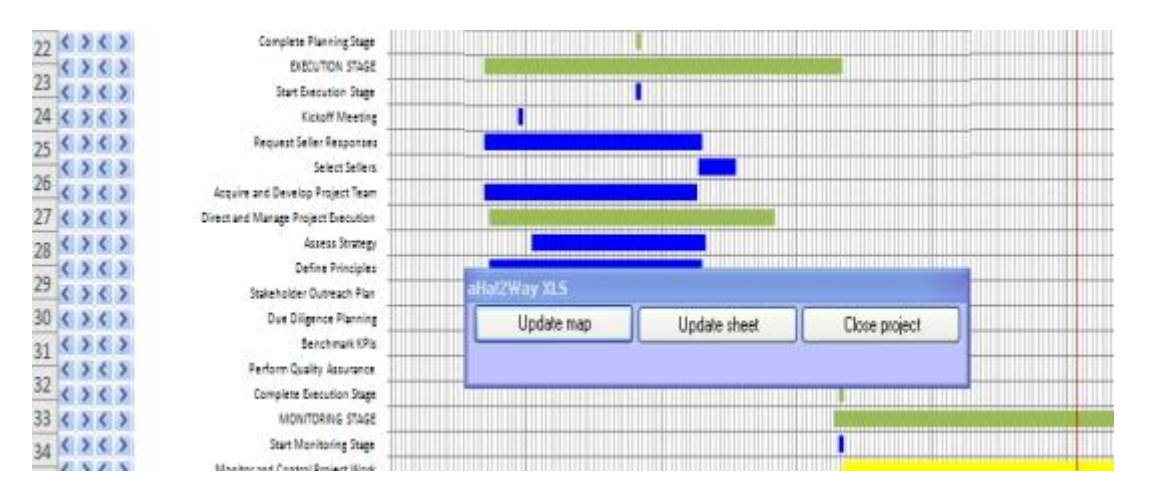

I have been using the aHa!Xls importer to translate the voting behavior of the parliament members into mindmaps in order to make a negotiating system. Works like a charm!

*Henk Bos – Advisor to the kabinet of the Prime Minister.*

#### *Please note:*

*This add-in is only compatible with the PC-version of MindManager 6, 7, 8 and 9*